# FUNDMAP

# A mapApps based web application for lost property management

Christian Kruse Julian Kuhlmann **Matthias Robbers** 

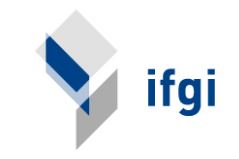

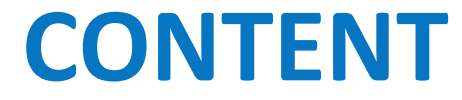

# **DATA& APPLICATION& DEMO& OUTLOOK&**

**IDEA&**

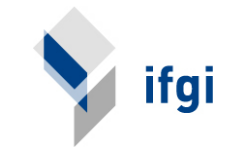

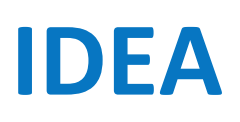

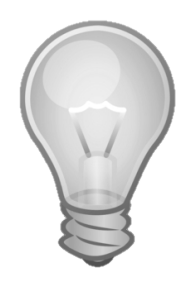

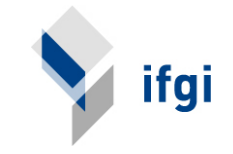

#### **IDEA&**

- Lost property office of the city of Münster provides a list of found objects
- Additional information: location as address string
- Use this information for a map application that shows found objects filtered by categories and date

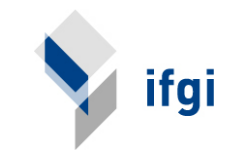

#### **IDEA&**

- Users can quickly search for the lost object by place by interacting with a map
- Web application that also runs on mobile devices
- Contact lost property office not before application is nearly done

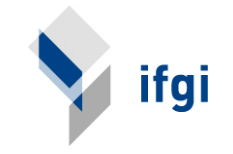

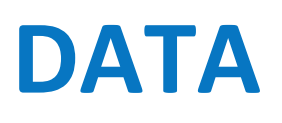

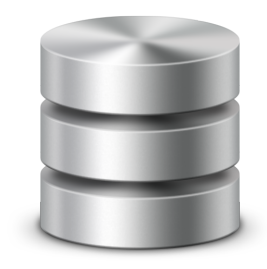

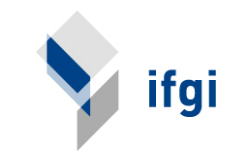

#### **DATA**

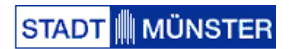

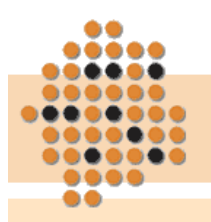

>> Meldeangelegenheiten

Amt für

Bürgerangelegenheiten

- > Ausweise und Pässe
- Führungszeugnis, Beglaubigungen und **Sonstiges**
- >> Rund ums Auto
- **Staatsangehörigkeits**angelegenheiten

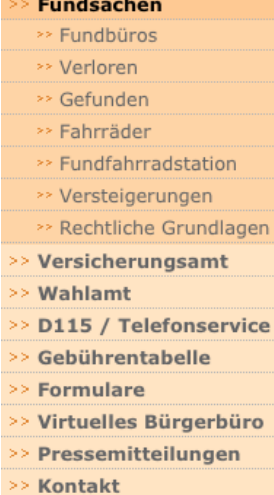

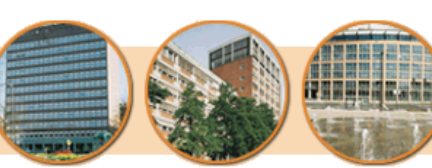

€ **Fundbüro online: Suchergebnisse** 

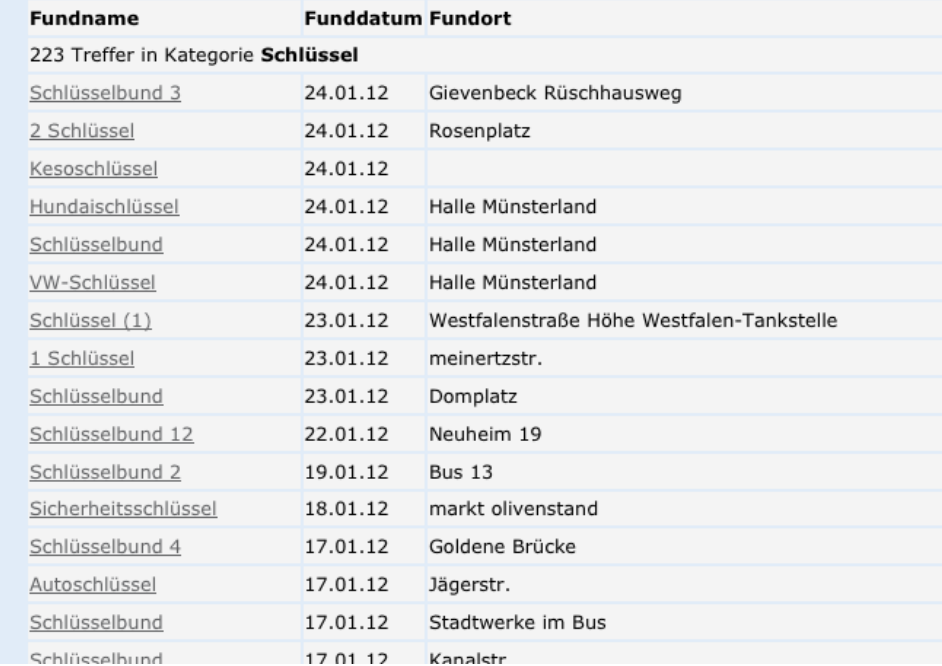

**Fundbüro online:** Hier können Sie online nachsehen, welche Fundsachen bei uns abgegeben wurden.

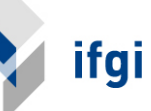

#### **DATA&**

• Parsing the website with an XML parser using PHP"

• Storing the results in a database

• Script runs two times a day to collect updates

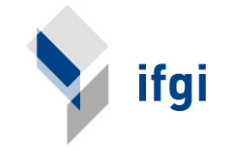

• Finding geographic coordinates by street addresses"

• Example: "Hindenburgplatz" $\Box$  51.96188, 7.61767

• Service: mapquest m<sup>a</sup>

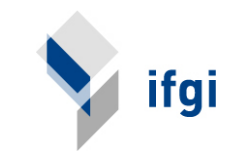

• Caching the results in a database

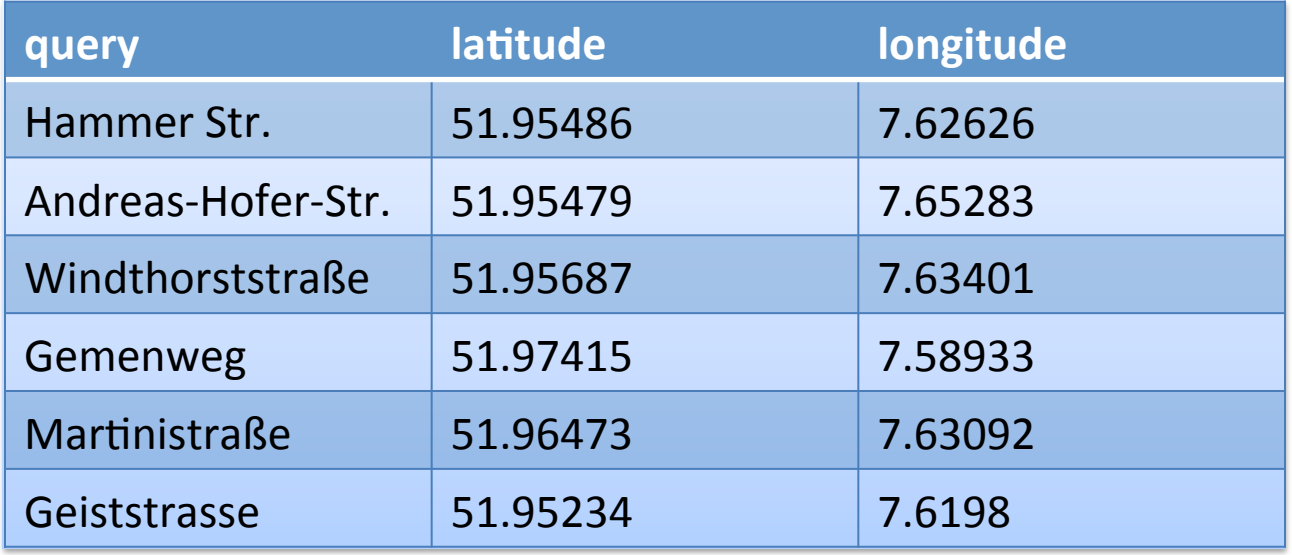

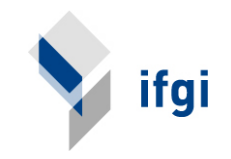

• Learning geocoding service

• Database storing provides the ability to manually correct wrong geocodes

• Extending the results

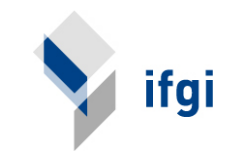

- Problem: Lots of objects are found in business dealings
- No automatically geocoded business names
- Most important stores, places etc. can be added manually

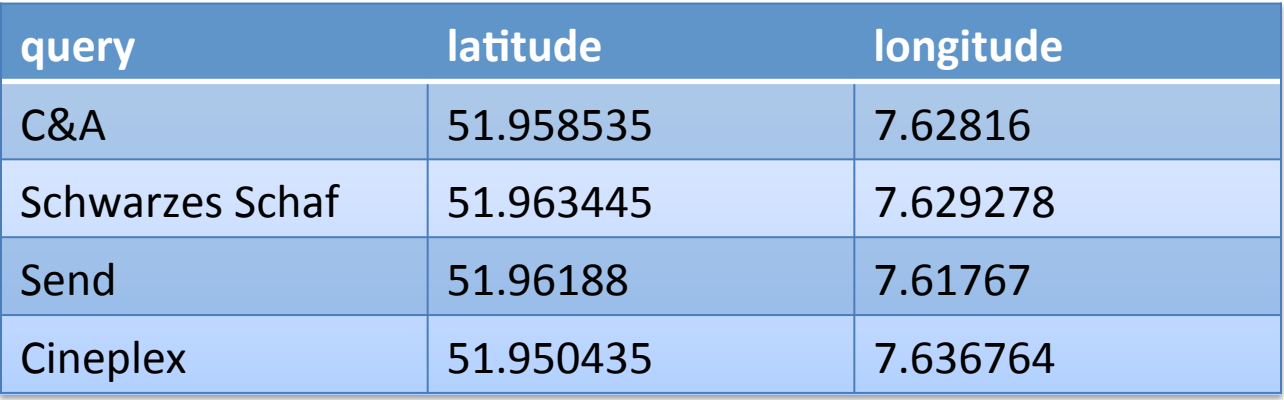

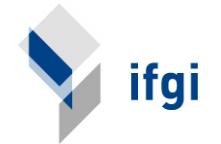

#### **REST SERVICE**

- HTTP resource for requesting list of objects from the database
- GET parameters:

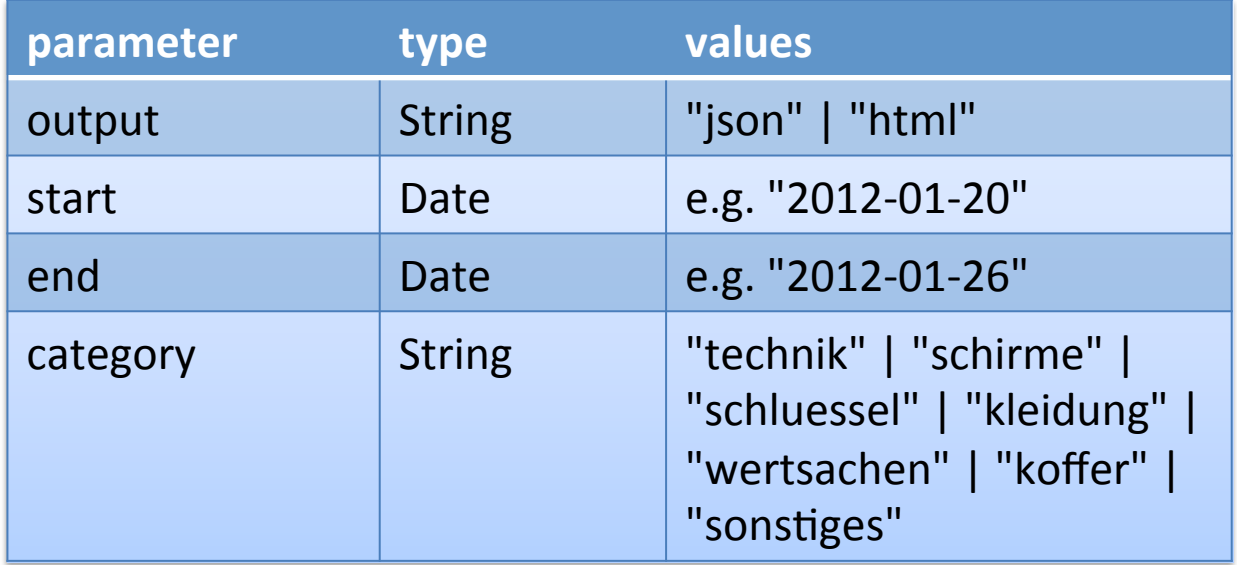

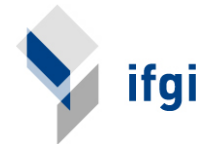

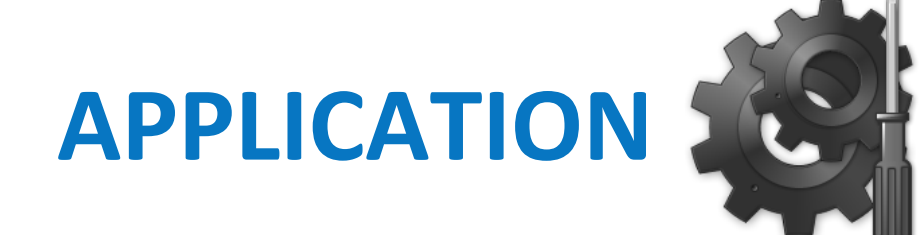

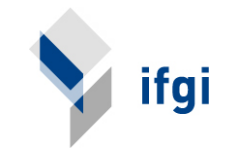

#### **ARCHITECTURE&**

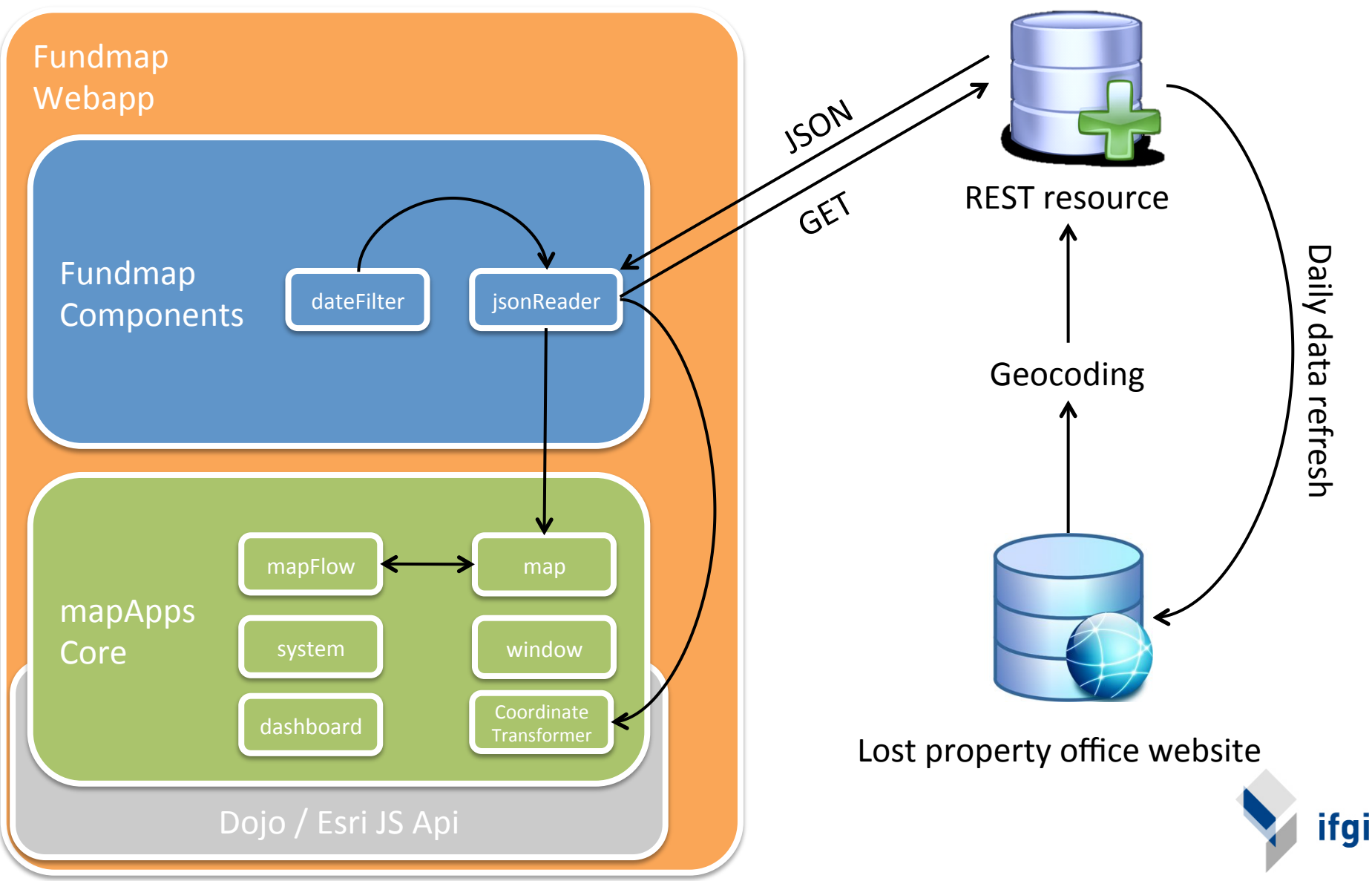

## **COORDINATETRANSFORMER**

• Lost property locations are geocoded in **WGS84** 

• Basemap by OpenStreetMap (Pseudo Web) Mercator)

• CoordinateTransformer transforms from WGS84 to Pseudo Web Mercator

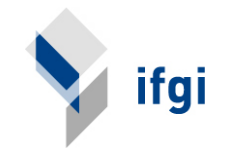

#### **CATEGORIES&**

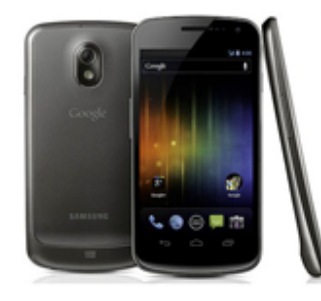

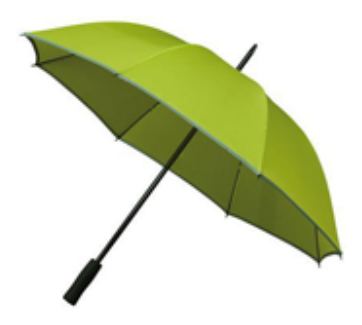

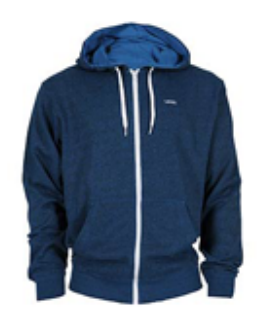

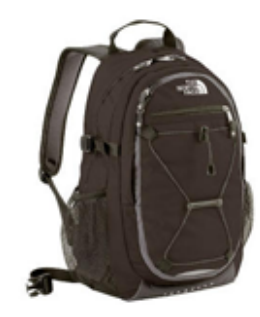

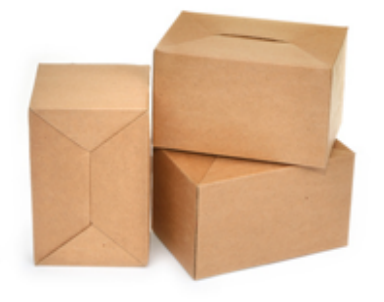

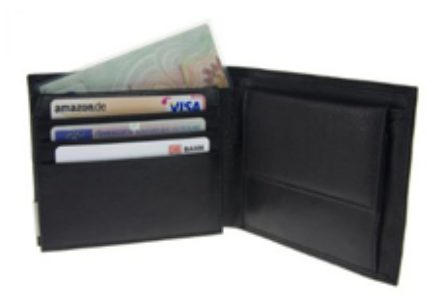

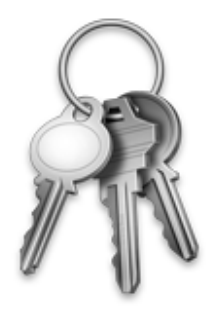

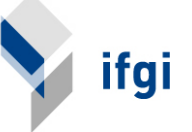

# **MAPFLOW**

- Provides ability to switch between categories
- Gets available categories from the item on the map

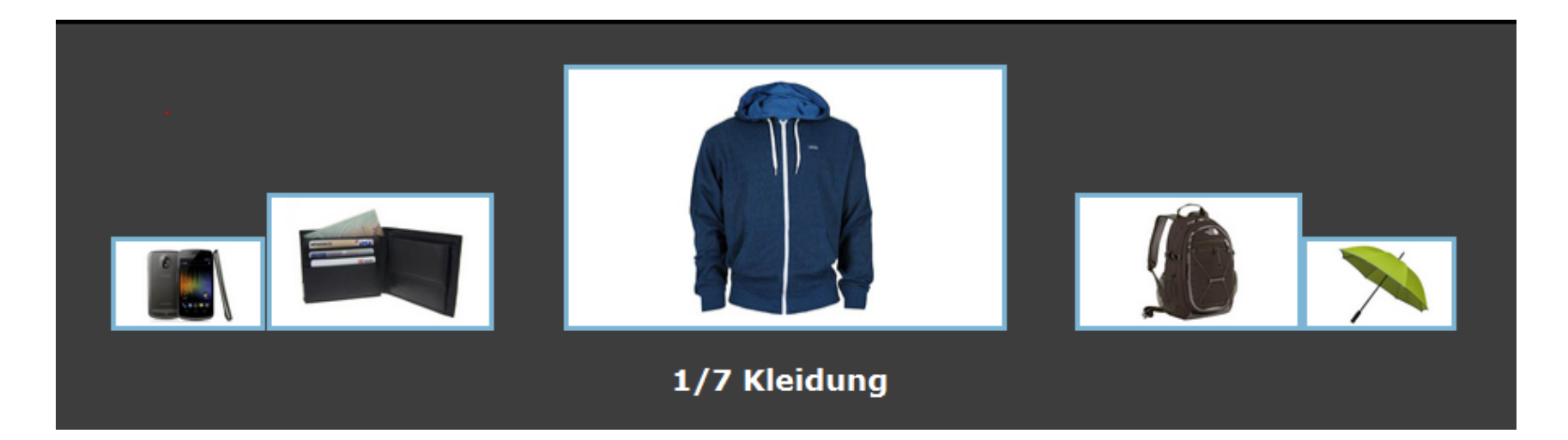

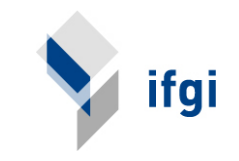

# **DATEFILTER**

• Filters properties by date interval

- Different ways to use the dateFilter:
	- o Click Filter button **The Suit Server State Server State Server State Server State Server State Server State Server State Server State Server State Server State State State State State State State State State State State**
	- o Click Play button **in the agreggation of results day** by day

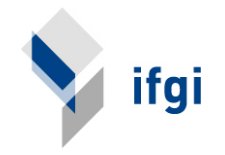

# **INFOVIEWER**

- Containing descriptive information about properties
	- $\circ$  Description
	- <sup>o</sup> Finding date
	- $\circ$  Finding location
	- $\circ$  Item category

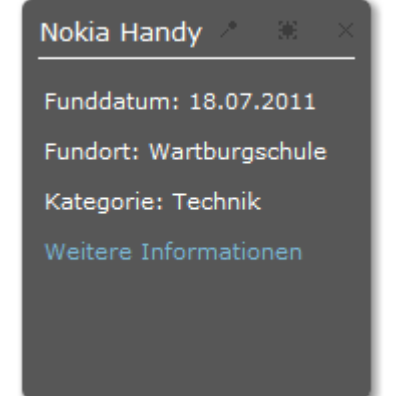

 $\circ$  Link to the original website containing additional information

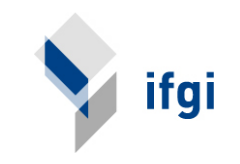

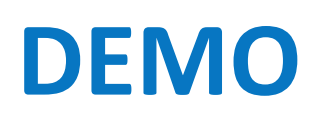

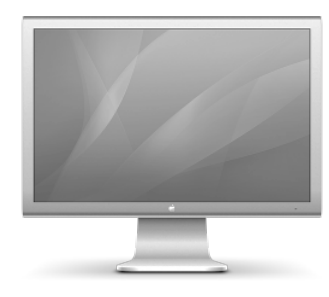

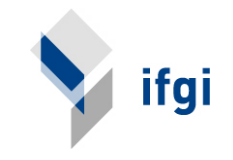

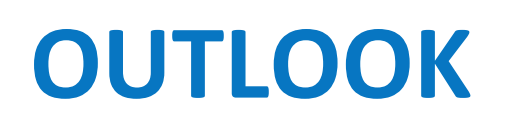

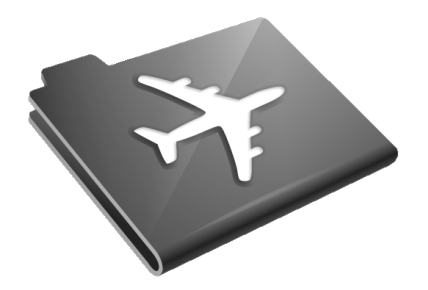

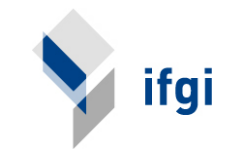

#### **OUTLOOK&**

• Handling of mobile locations (e.g. bus, taxi, ...)

 $\bullet$  How to display multiple objects on the same location?

• How to deal with vague location information (e.g. park bench, playground, ...)

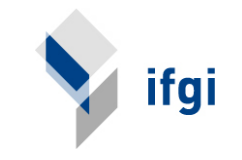

#### **OUTLOOK&**

• Meeting with the IT responsibles of the lost property office this week

• Improvement of data collection possible?

• Strong interest in linking the app from the official website as an additional service for the citizen

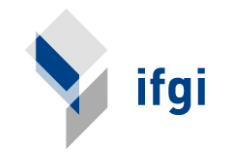

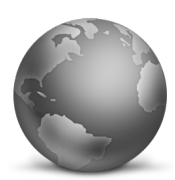

#### http://giv-fundmap.uni-muenster.de

### **THANK YOU FOR YOUR ATTENTION!&**

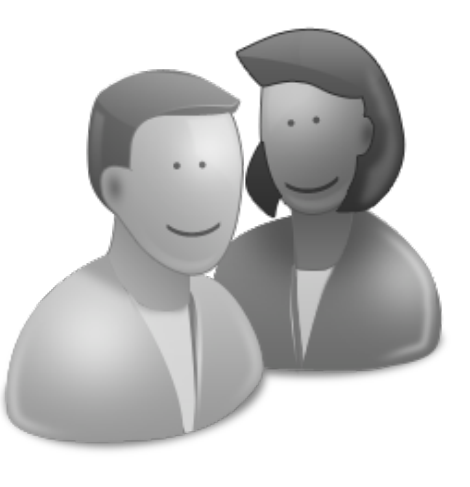

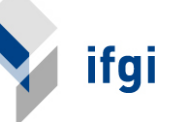